**-**

Gestion dans Cyclades des **Baccalauréats Général et Technologique (BGT)**

**(année de Terminale)**

**Documentation fonctionnelle**

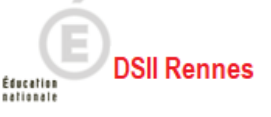

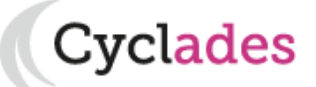

Les **baccalauréats général (BCG) et technologique (BTN) sont regroupés en un seul domaine BGT dans Cyclades.** 

Ce sont deux des trois filières du baccalauréat français.

Ils sont obtenus, en général :

- un an après une année d'épreuves anticipées (domaine EA),
- ou tout autre situation de scolarité.

Les BGT sont gérés en une **session annuelle normale** en 2 parties (1er et 2nd groupe) suivie d' **épreuves de remplacement** en 2 parties également ( $1<sup>er</sup>$  et  $2<sup>nd</sup>$  groupe).

Cvclades

**Sommaire Sommaire L E S B G T**

## **DEFINITION**

La réforme des baccalauréats général et technologique passe par un choix d'Enseignements de Spécialité.

- $\Rightarrow$  3 EDS choisis en 1<sup>e</sup> (dont 1 suivi uniquement en 1<sup>e</sup>)
- **2 EDS poursuivis en Terminale**

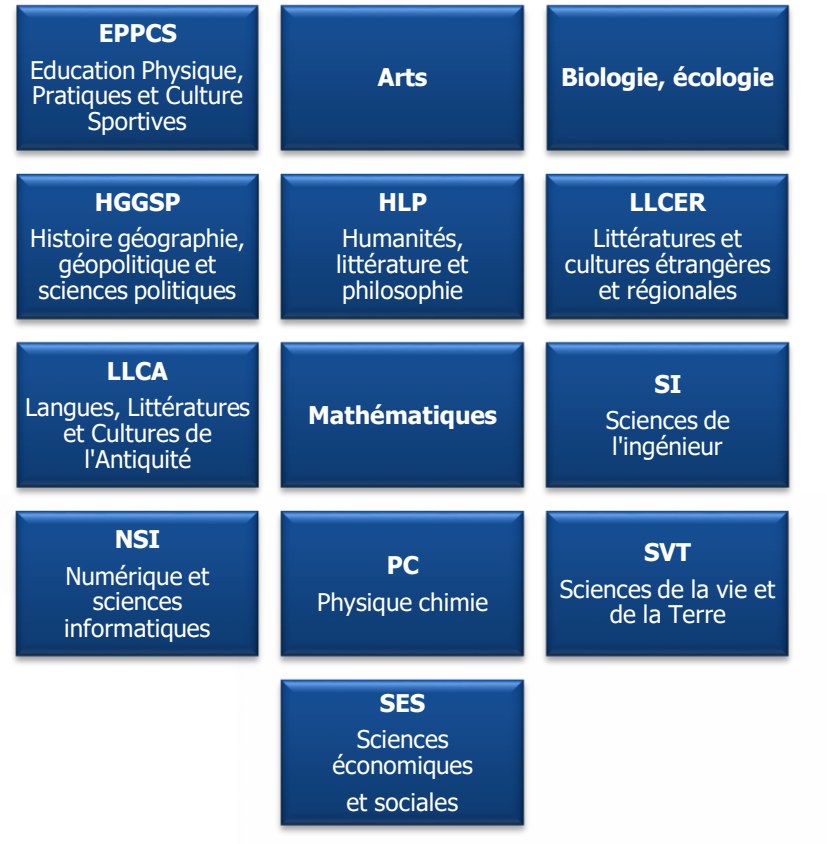

### **Baccalauréat Général Baccalauréat Technologique**

#### **Choix de 1 série et de :**

 $\Rightarrow$  3 EDS en 1<sup>e</sup> (imposés\* par la série dont 1 suivi uniquement en 1<sup>e</sup>) \*choix à faire pour STL et S2TMD

#### **2 EDS poursuivis en Terminale**

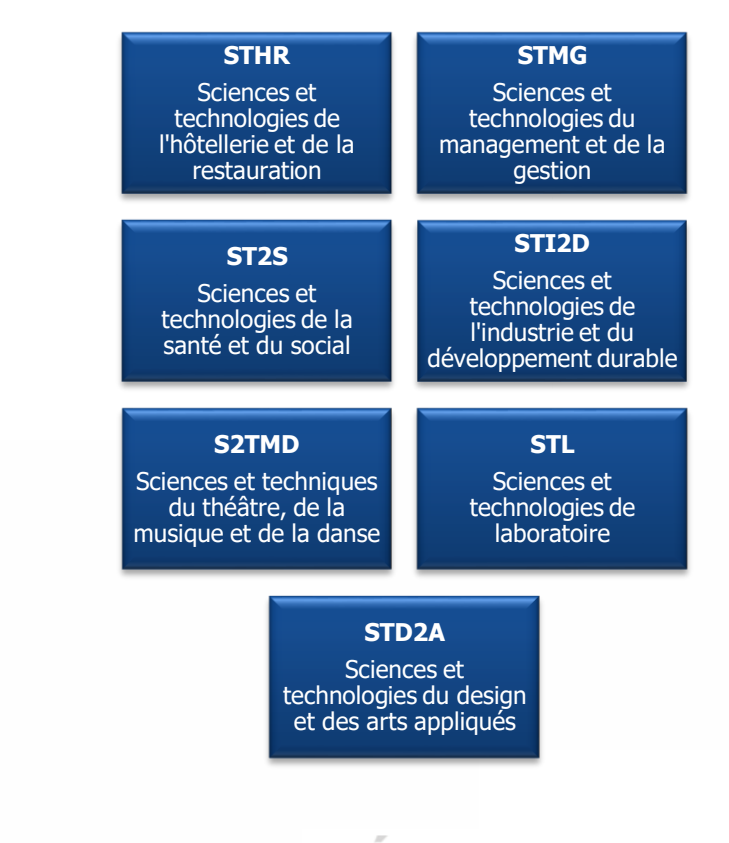

Éducation

**DSII Rennes** 

Cyclades

1- Une session BGT étape par étape

**Cyclades** 

Éducation

- 2 CYCLADES : outil de gestion
- 3 Accompagnement

**Sommaire Sommaire**

## 1- Une session BGT étape par étape

- 1.1 Les acteurs
- 1.2 Séquencement des étapes de gestion
- 1.3 Fonctionnalités transverses
- 1.4 Echanges chronologiques avec d'autres SI

**Cyclades** 

## 2 - CYCLADES : outil de gestion

3 - Accompagnement

**Sommaire Sommaire**

28/10/2022**| CCA Cyclades | Livret d'accueil pour une session de BGT (classe de Terminale)** – v3.0 **|** diapo 5

#### **1.1 - Les acteurs**

Tout au long d'une **session de BACCALAUREATS Général ou Technologique** dans CYCLADES **différents acteurs** entrent en jeu.

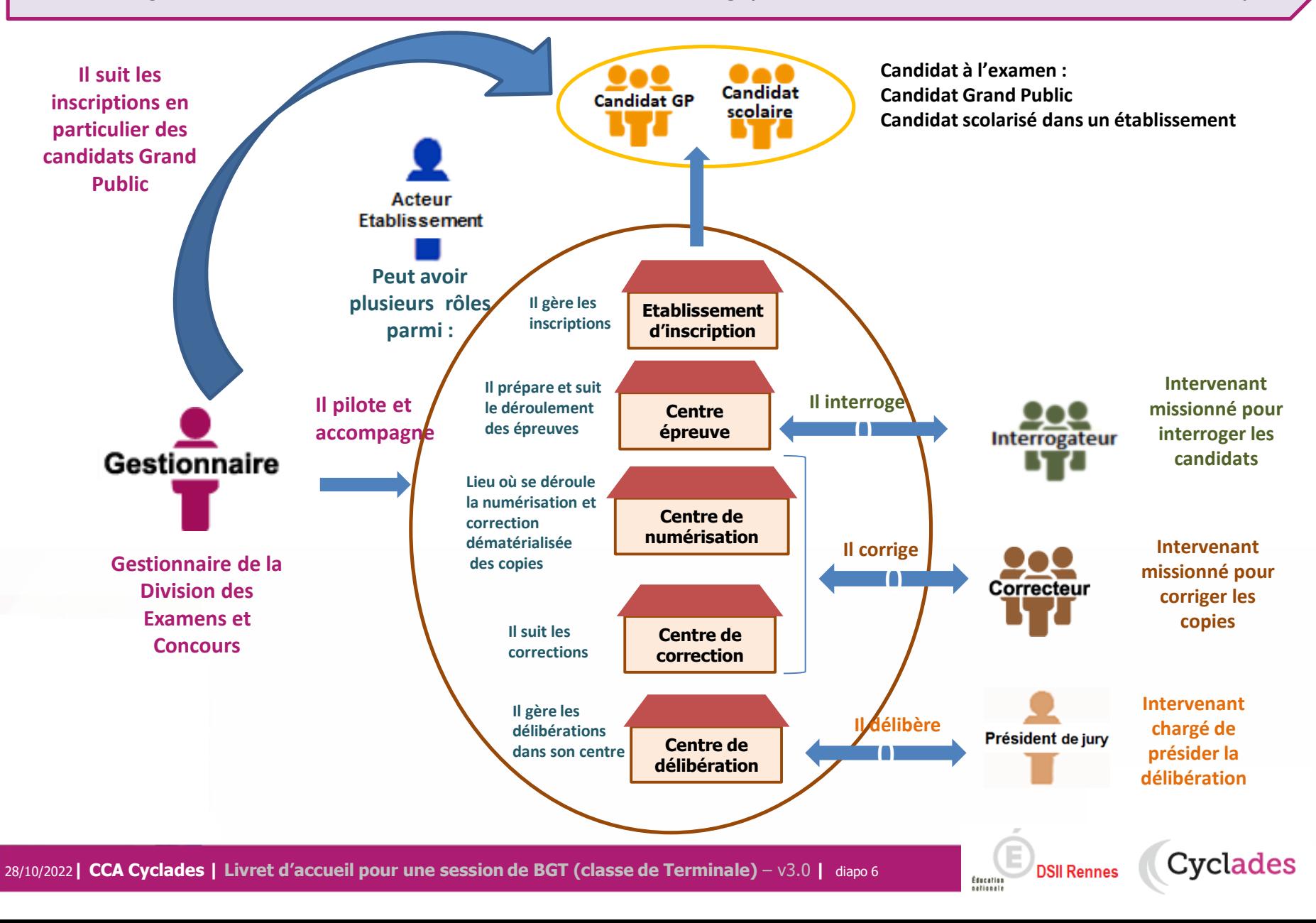

### **1.2 - Séquencement des étapes de gestion**

**CYCLADES** couvre toutes les étapes de gestion d'une session examens ou concours avec un seul et même outil. Ci-dessous vous est présenté le séquencement des **étapes de gestion**.

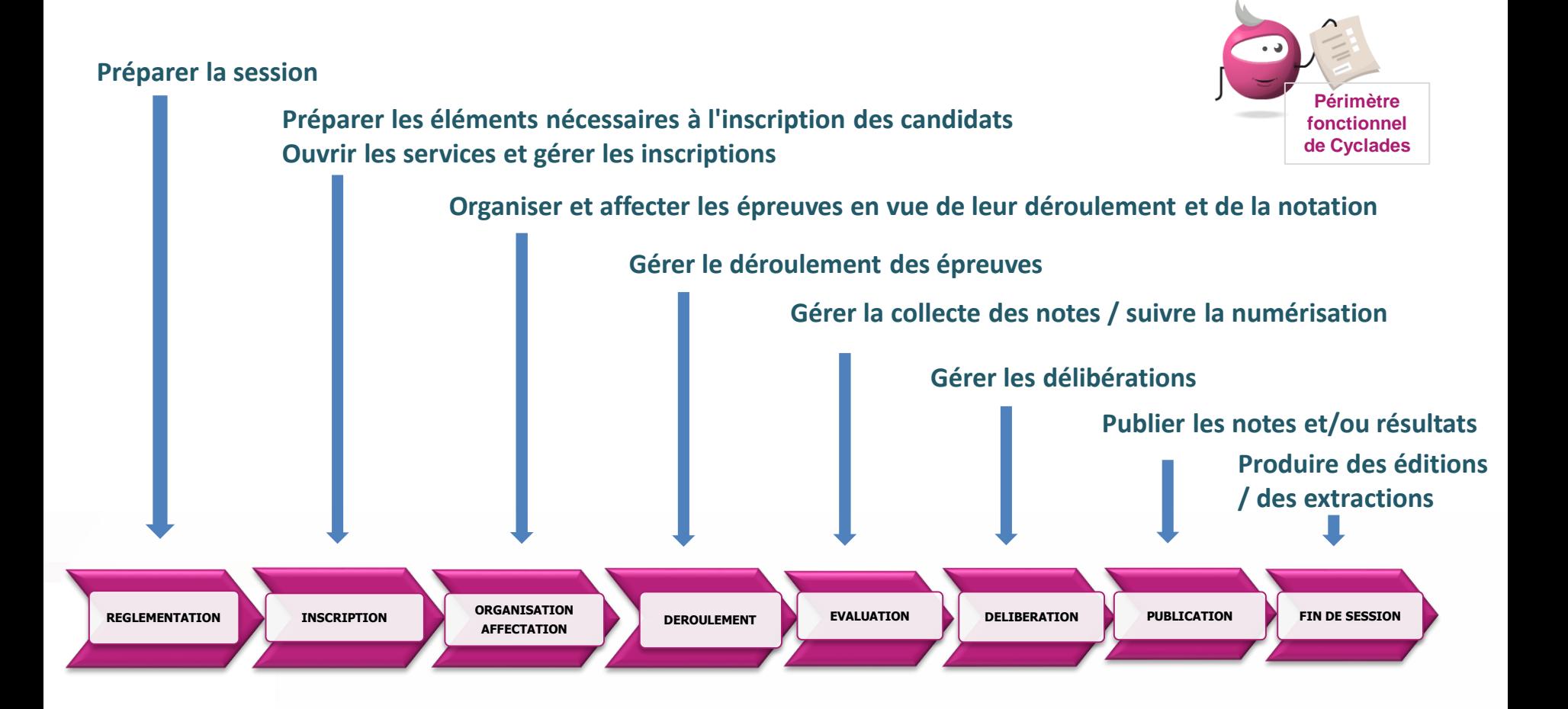

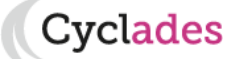

**DSII Rennes** 

### **1.3 - Fonctionnalités transverses**

Cyclades

**DSII Rennes** 

Éducation

Pour pouvoir assurer la gestion d'une session, des **fonctionnalités transverses** sont également nécessaires, ainsi qu'un **espace de documents dématérialisés** mis à disposition des établissements et des candidats (compte/espace candidat requis).

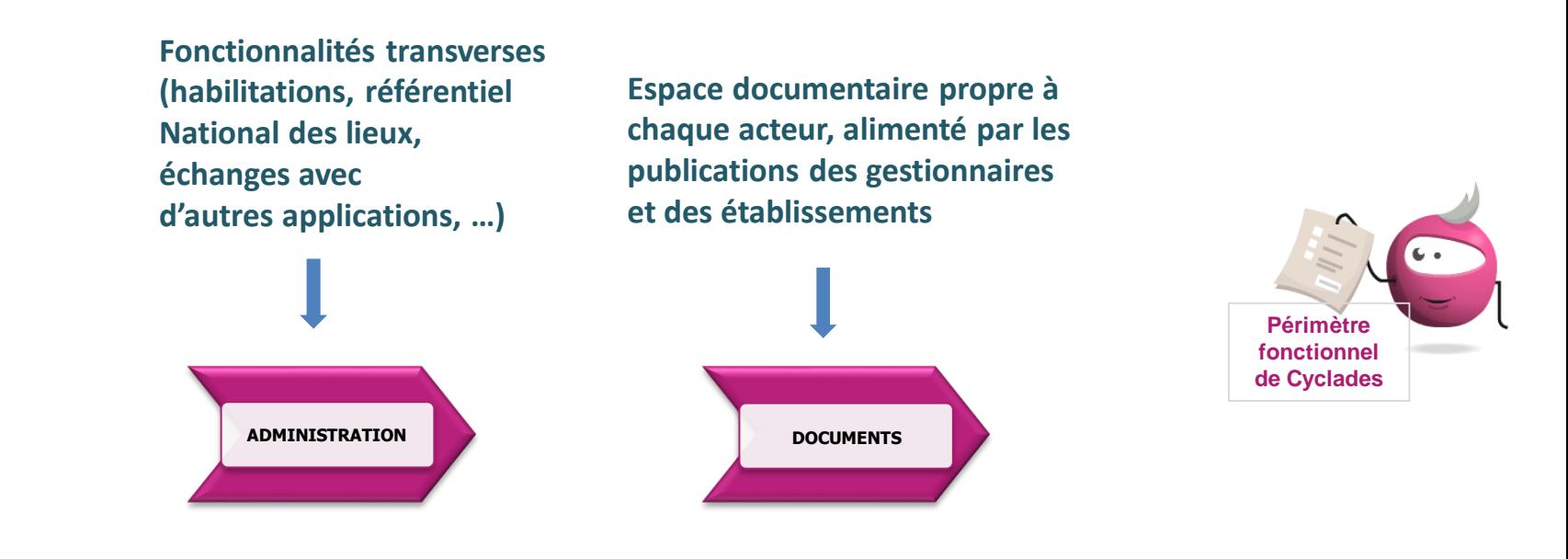

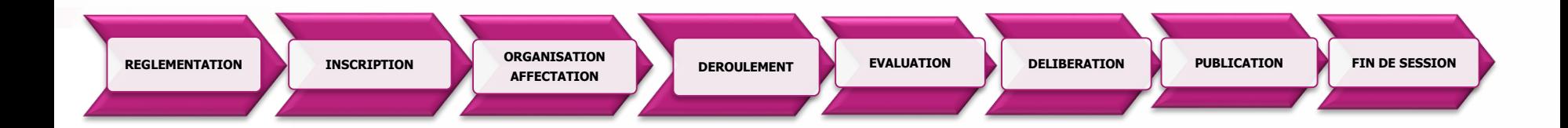

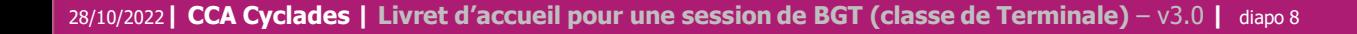

#### **1.4 - Echanges chronologiques avec d'autres systèmes applicatifs**

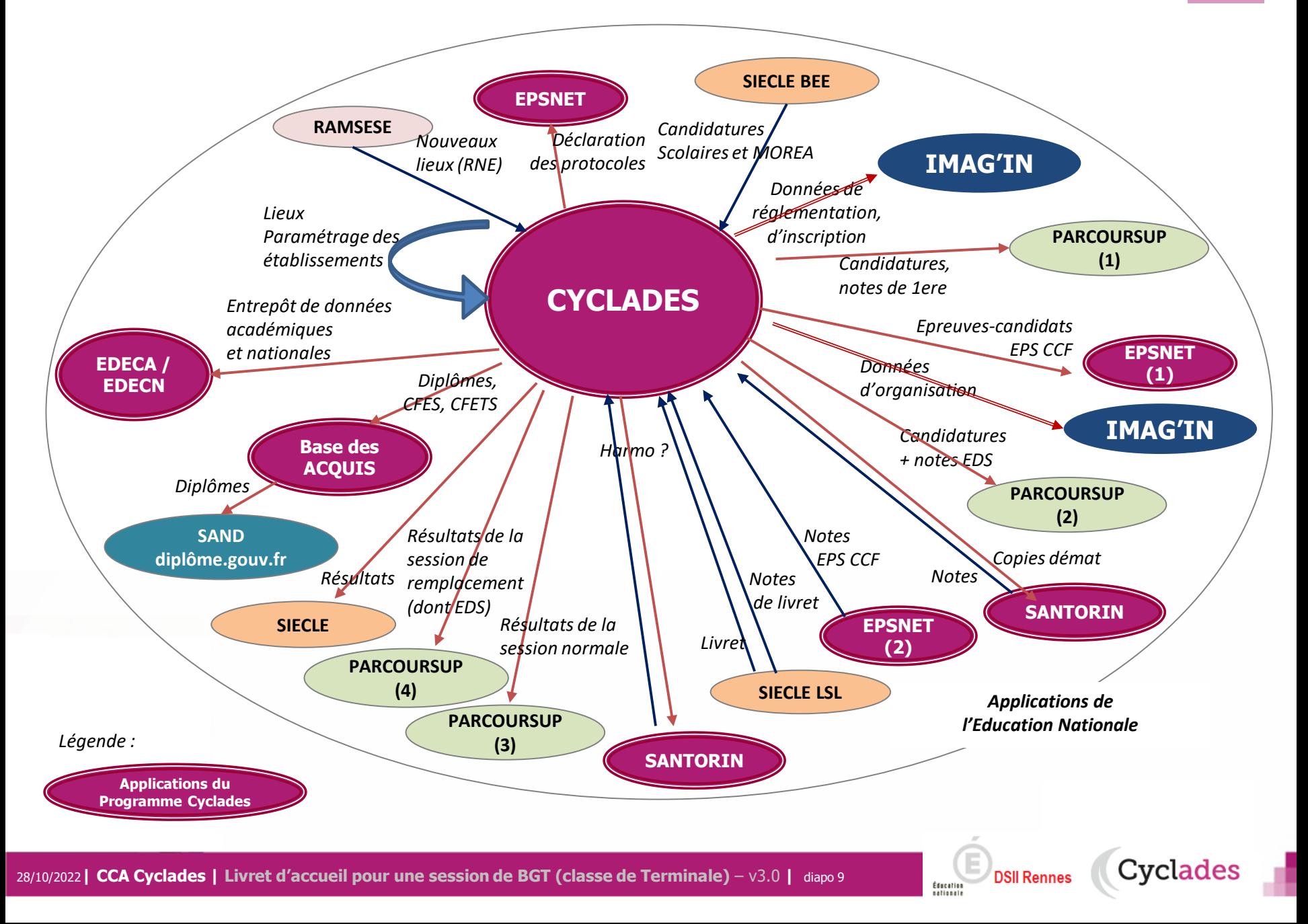

1 - Une session BGT étape par étape

## 2 - CYCLADES : outil de gestion

- **2.1 Administration**
- **2.2 Réglementation**
- **2.3 Inscription**
- 2.4 Organisation-Affectation
- 2.5 Déroulement
- 2.6 Evaluation non dématérialisée / dématérialisée

**Cyclades** 

- 2.7 Délibération
- 2.8 Publication
- 2.9 Fin de session
- 2.10 Documents
- 3 Accompagnement

#### **2.1 - ADMINISTRATION**

Cyclades

**DSII Rennes** 

Éducation

Différentes **fonctionnalités transverses à la gestion d'une session** sont mises à disposition des acteurs **Gestionnaire et Etablissement.**

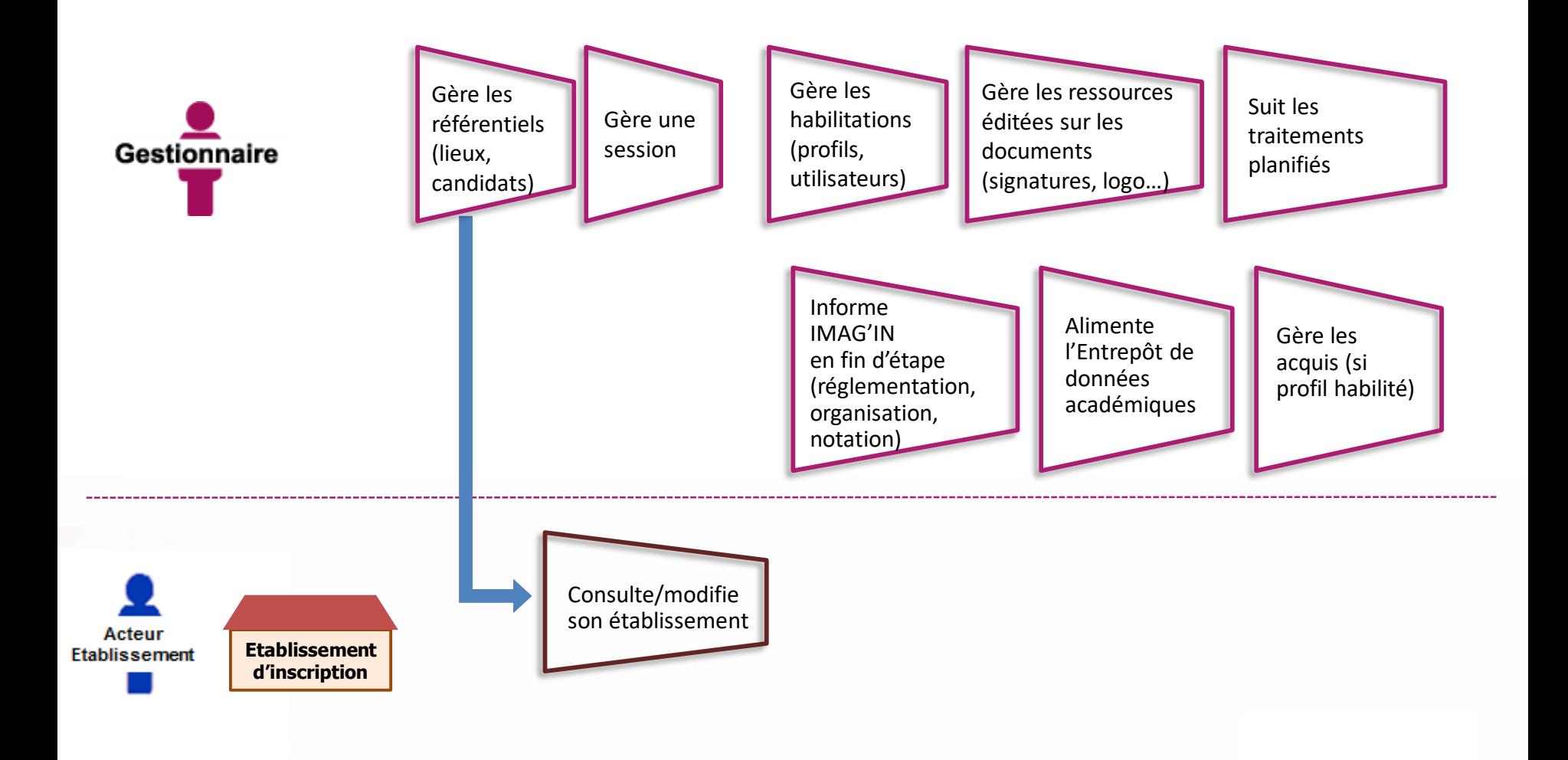

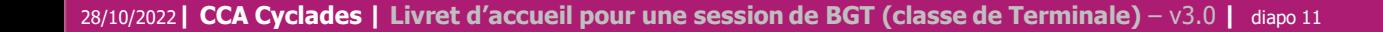

#### **2.2 - REGLEMENTATION**

Le **pilote réglementaire national** est paramétré dans l'application en début de session. Dans cette étape de gestion, le gestionnaire réalise ses **ajustements locaux** en vue des inscriptions à l'examen des candidats de son académie (épreuves et options proposées, déclaration des rôles de chaque établissement).

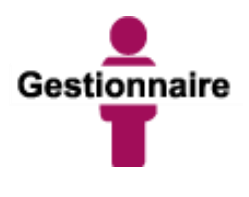

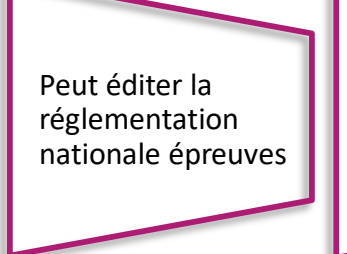

Gère les adaptations locales au regard de la réglementation (séries et options proposées, PJ, …)

Gère les centres

(donne des rôles aux établissements) en vue des inscriptions et de la suite dans la gestion des candidats

**Cyclades** 

**DSII Rennes** 

Éducatio

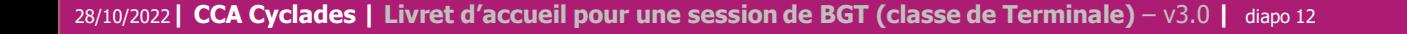

#### **2.3 - INSCRIPTION**

C'est au cours de cette étape de gestion que sont gérées les **inscriptions.** Après la préparation faite par le gestionnaire, les établissements inscrivent leurs élèves et les candidats individuels (Grand Public) peuvent s'inscrire.

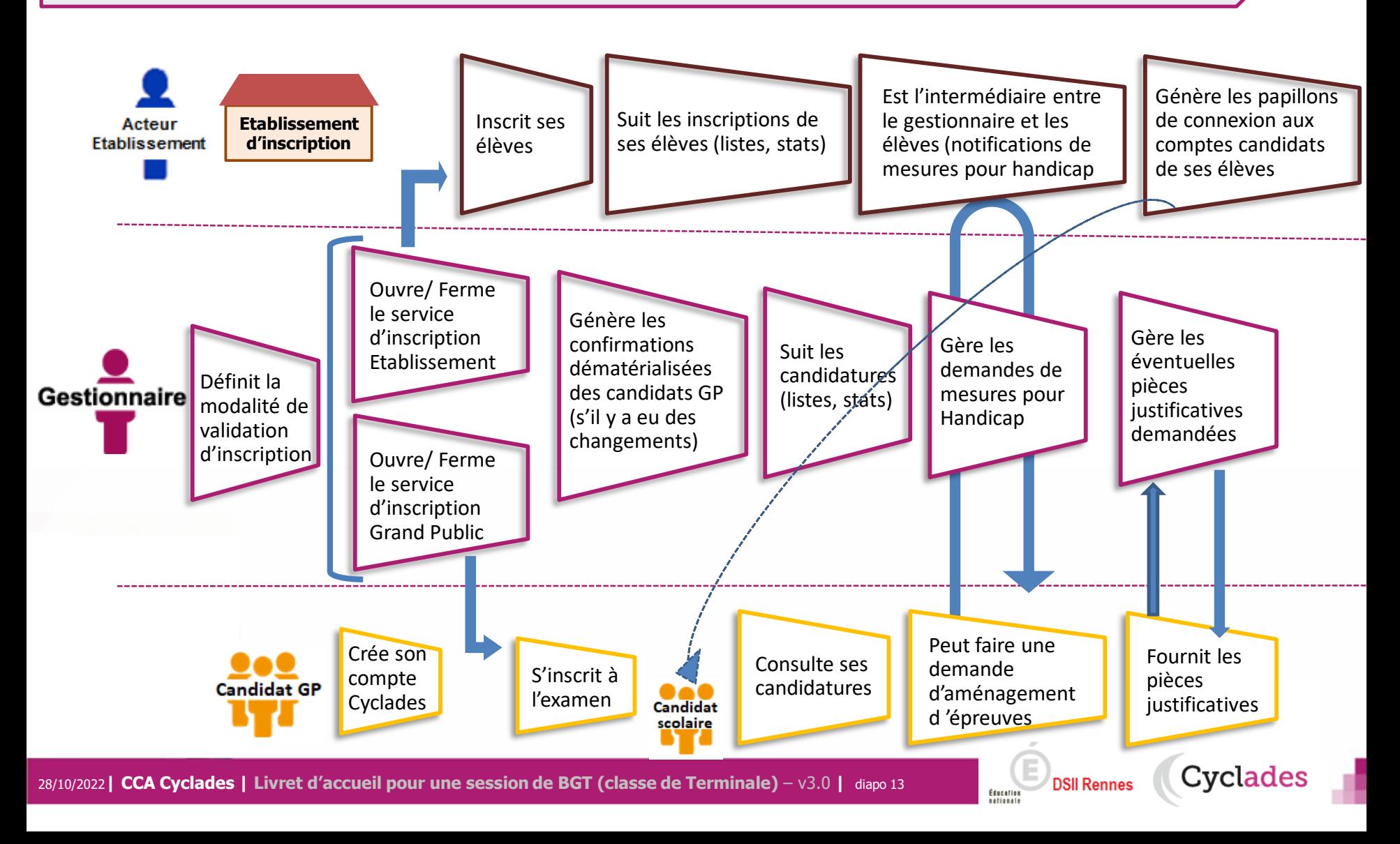

1 - Une session BGT étape par étape

## 2 - CYCLADES : outil de gestion

- 2.1 Administration
- 2.2 Réglementation
- 2.3 Inscription

#### **2.4 Organisation-Affectation**

- 2.5 Déroulement
- 2.6 Evaluation non dématérialisée / dématérialisée
- 2.7 Délibération
- 2.8 Publication
- 2.9 Fin de session
- 2.10 Documents
- 3 Accompagnement

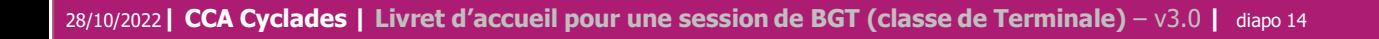

**Cyclades** 

### **2.4 - ORGANISATION – AFFECTATION : Epreuves EDS \***

\* Enseignement De Spécialité

**Cette étape de gestion est assurée par les acteurs Gestionnaire, Etablissement de rôle centre épreuve.** 

- Le gestionnaire : pour préparer le déroulement des épreuves ponctuelles
- L'établissement, pour affecter les élèves dans les salles de l'établissement, éventuellement en date d'épreuve

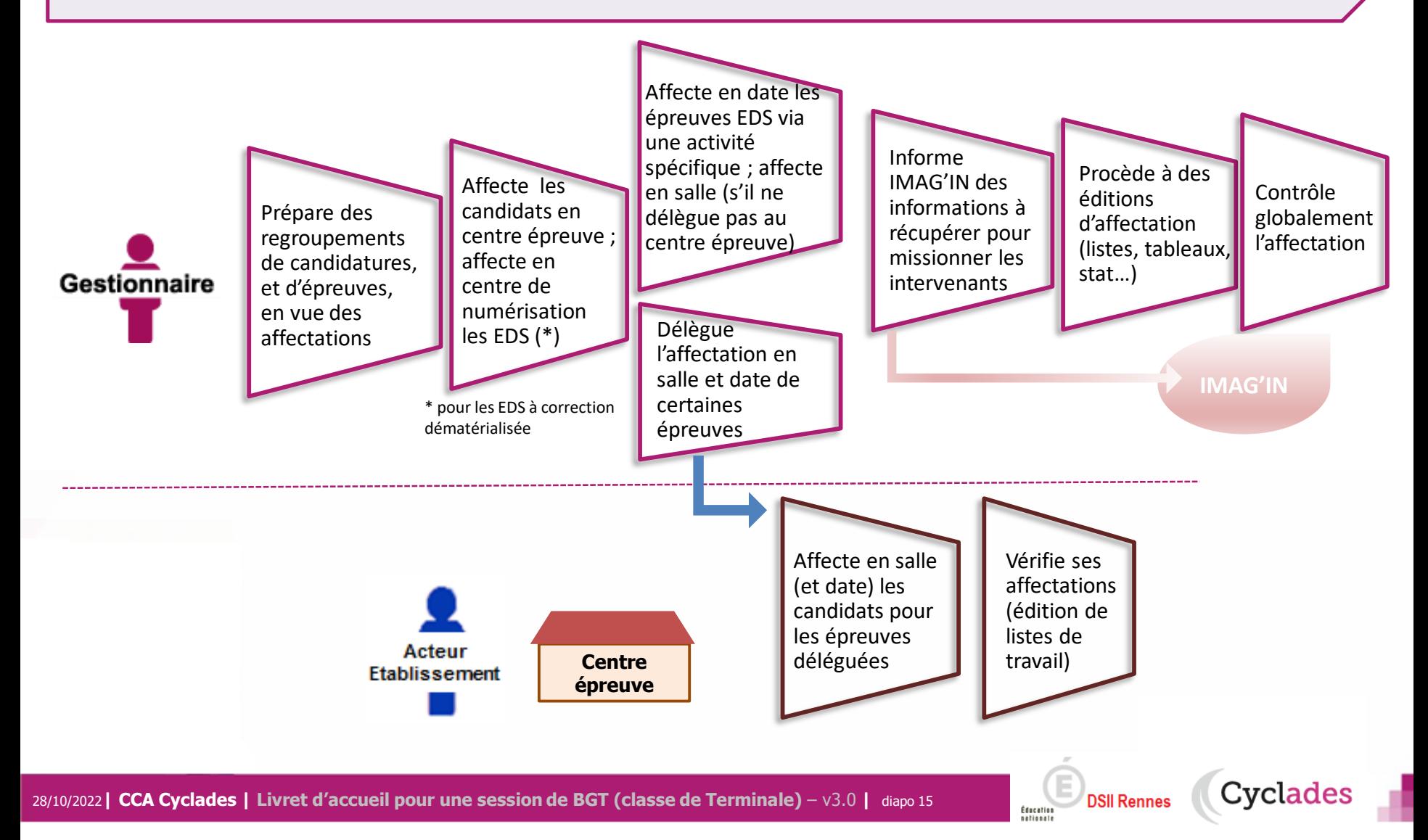

### **2.4 - ORGANISATION – AFFECTATION : épreuves ECE \***

\* ECE: Evaluation des Compétences/Capacités Expérimentale donc pratique. Partie d'épreuves des EDS ,des spécialités BTN : STL-Biochimie-biologie-biotechnologie et STL-Sciences physique et chimique en laboratoire

**DSIL Rennes** 

Éducatio

#### **Cette étape de gestion est assurée par l'acteur Gestionnaire**

- 1) Cas nominal : l'établissement d'inscription est en « gestion autonome », il est alors centre épreuve.
- 2) Cas particulier : l'établissement d'inscription n'est pas en « gestion autonome » la DEC doit affecter les épreuves en centre épreuve.

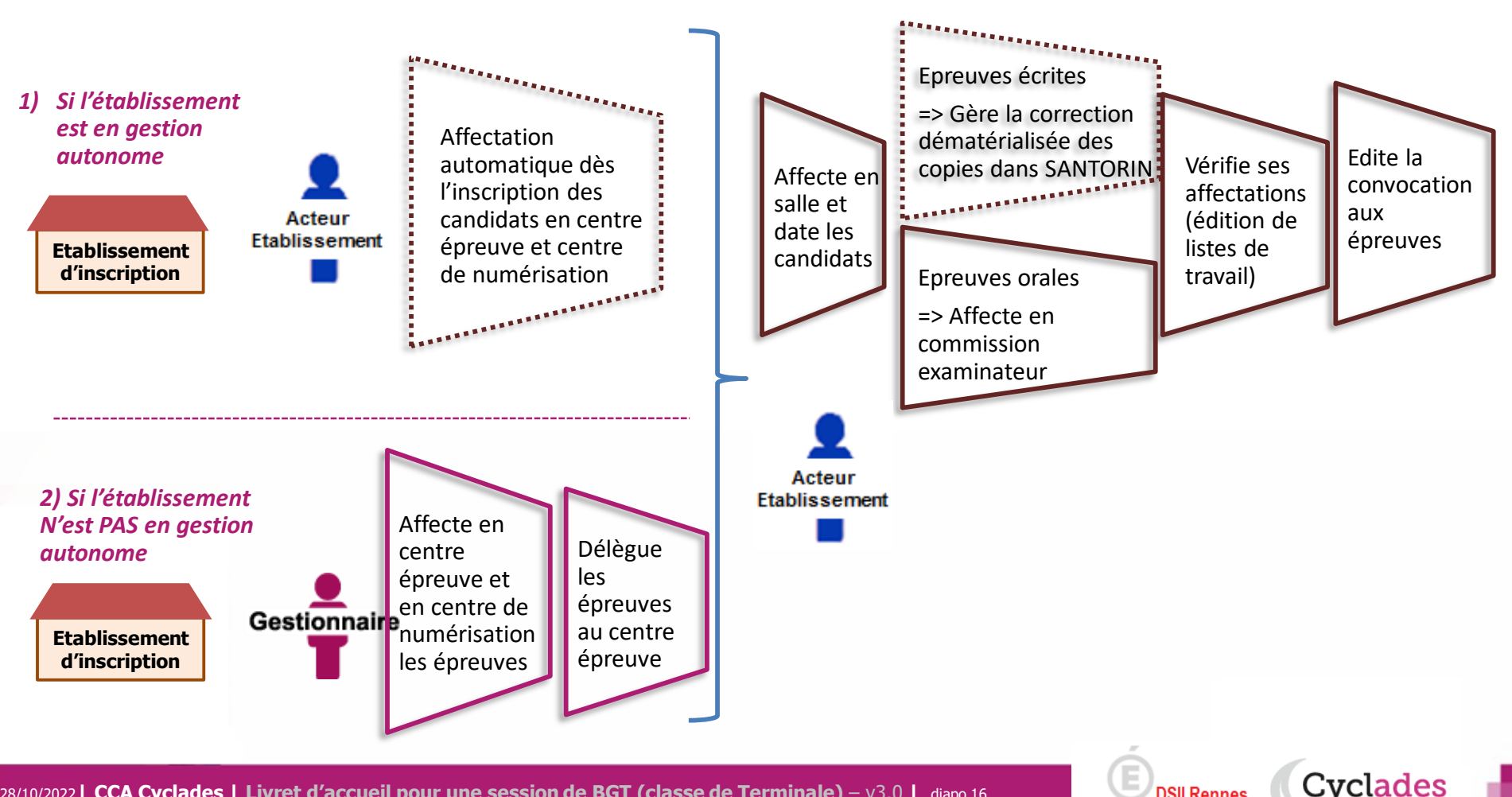

### **2.4 - ORGANISATION – AFFECTATION : Français écrit et Philo.**

#### **Cette étape de gestion est assurée par les acteurs Gestionnaire, Etablissement de rôle centre épreuve.**

- Le gestionnaire : pour préparer le déroulement des épreuves ponctuelles
- L'établissement, pour affecter les élèves dans les salles de l'établissement, éventuellement en date d'épreuve

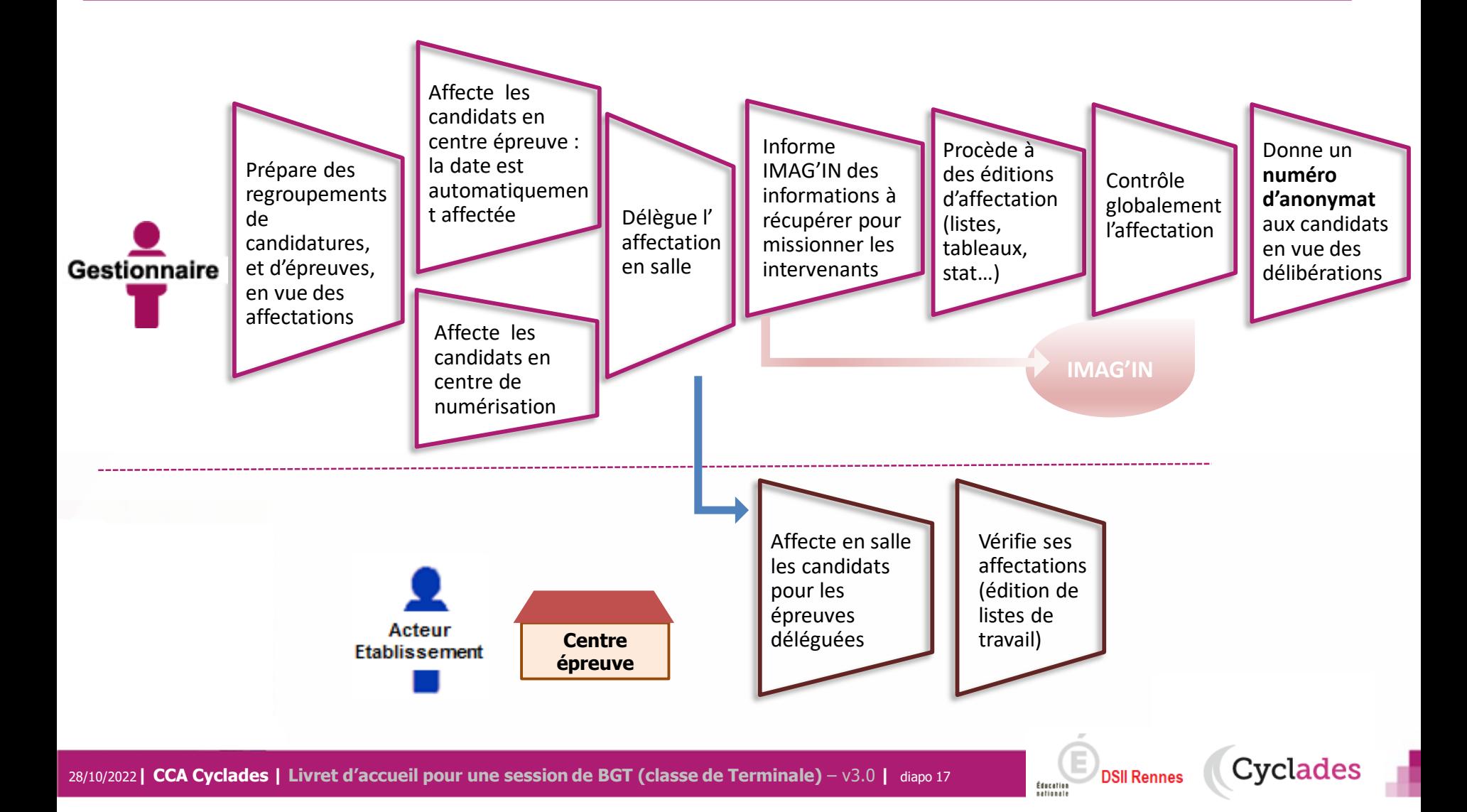

#### **2.4 - ORGANISATION – AFFECTATION : Grand Oral et autres épreuves orales ponctuelles**

**Cyclades** 

**DSII Rennes** 

Éducatio

**Cette étape de gestion est assurée par les acteurs Gestionnaire et Etablissement de rôle centre épreuve.** 

- Le gestionnaire : pour préparer le déroulement des épreuves ponctuelles
- L'établissement, pour affecter les élèves dans les salles de l'établissement, éventuellement en date d'épreuve

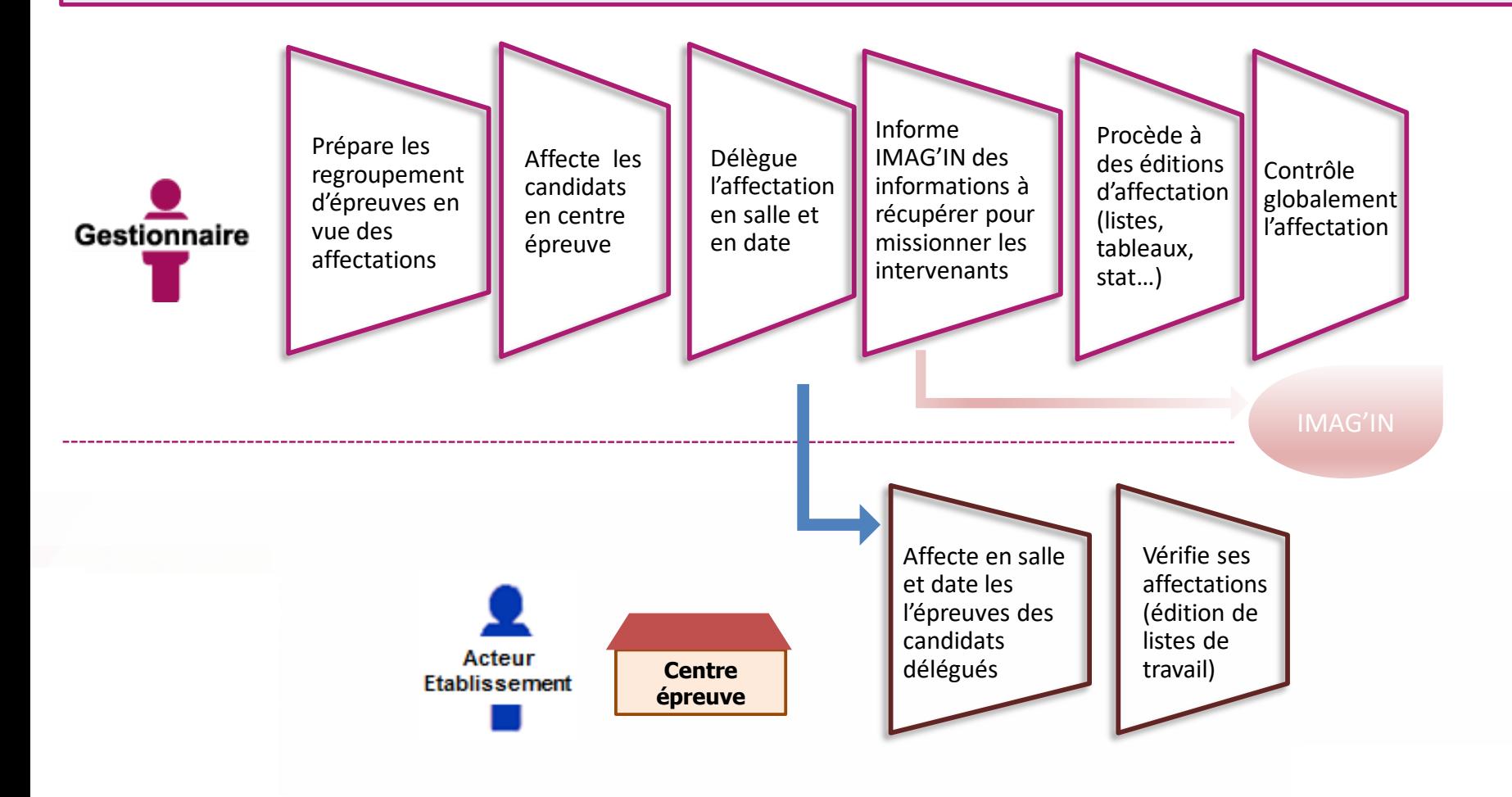

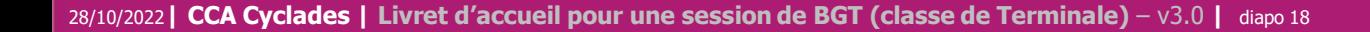

1 - Une session BGT étape par étape

## 2 - CYCLADES : outil de gestion

- 2.1 Administration
- 2.2 Réglementation
- 2.3 Inscription
- 2.4 Organisation-Affectation

#### **2.5 Déroulement**

2.6 Evaluation non dématérialisée / dématérialisée

**Cyclades** 

- 2.7 Délibération
- 2.8 Publication
- 2.9 Fin de session
- 2.10 Documents
- 3 Accompagnement

#### **2.5 - DEROULEMENT**

#### **L'étape de gestion DEROULEMENT est assurée par les acteurs Gestionnaire, Etablissement, Candidat.**

- Le gestionnaire : pour éditer les convocations et les documents à transmettre aux centres épreuves.
- L'établissement : pour gérer et suivre le déroulement des épreuves que passent les candidats dans son centre.
- Le candidat : pour vérifier sa convocation à réception (dans son espace candidat ou remise en main propre)

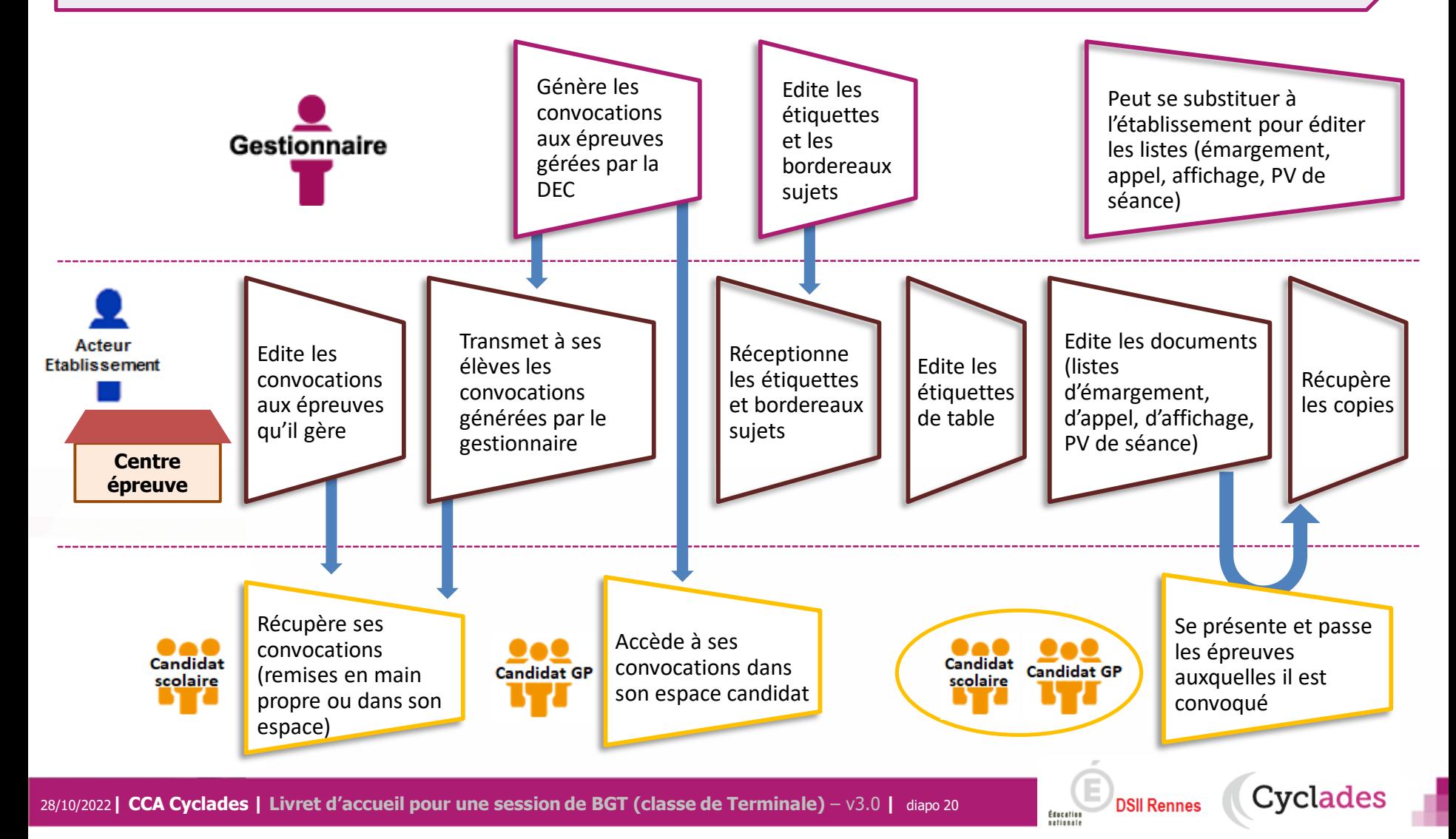

1 - Une session BGT étape par étape

## 2 - CYCLADES : outil de gestion

- 2.1 Administration
- 2.2 Réglementation
- 2.3 Inscription
- 2.4 Organisation-Affectation
- 2.5 Déroulement

#### **2.6 Evaluation non dématérialisée / dématérialisée**

**Cyclades** 

- 2.7 Délibération
- 2.8 Publication
- 2.9 Fin de session
- 2.10 Documents
- 3 Accompagnement

### **2.6 - EVALUATION non dématérialisée des épreuves écrites**

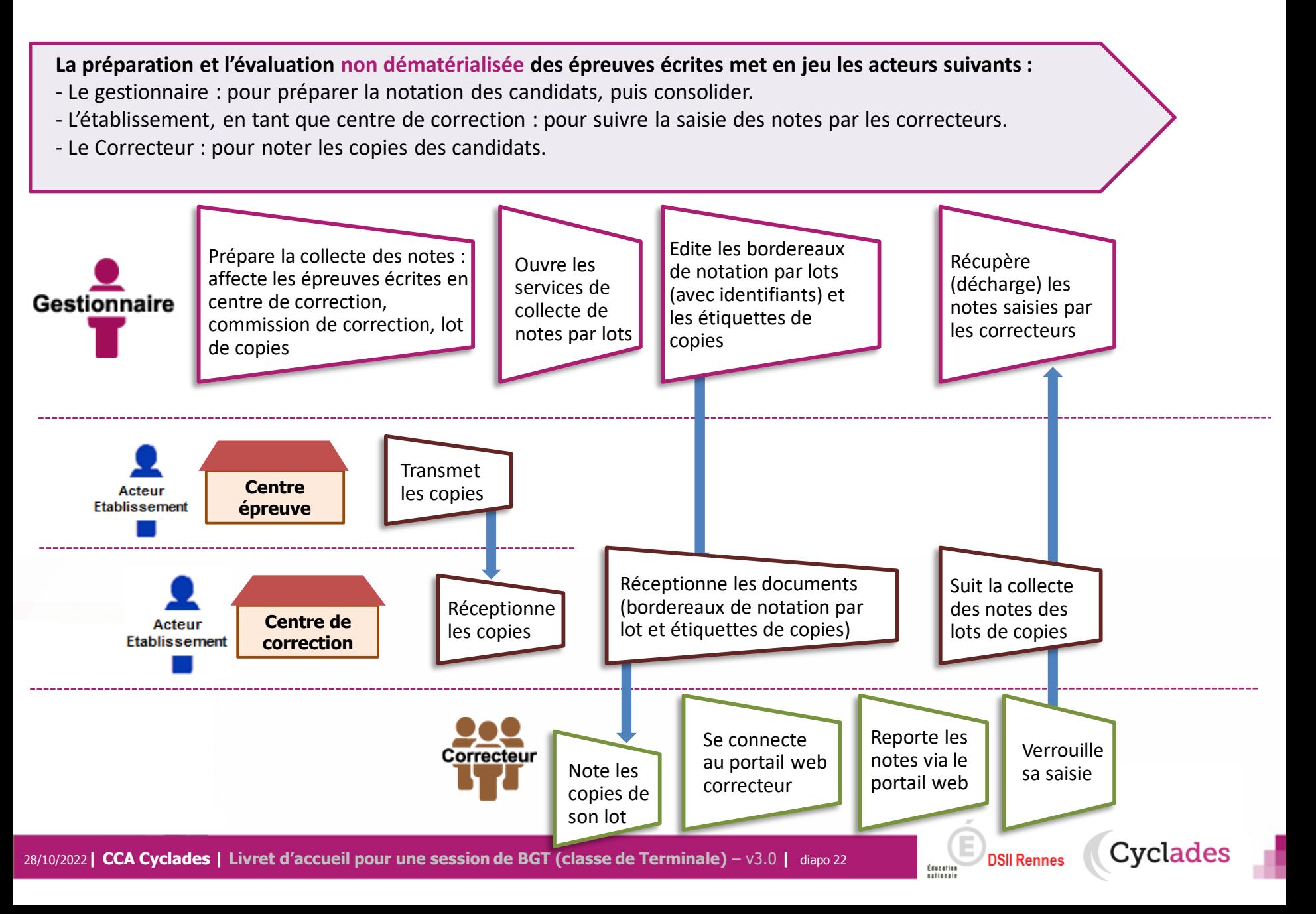

### **2.6 - EVALUATION dématérialisée des épreuves écrites**

**La préparation et l'évaluation des épreuves écrites dématérialisées met en jeu les acteurs Cyclades suivants :**

- L'établissement, en tant que centre de numérisation : pour numériser les copies qui seront notées dans **SANTORIN** par les correcteurs. Pour une épreuve, les intervenants doivent être missionnés dans IMAG'IN pour que les copies soient visibles dans SANTORIN.
- Les Gestionnaires récupèrent les notes des copies CYCLADES dématérialisées dans Santorin

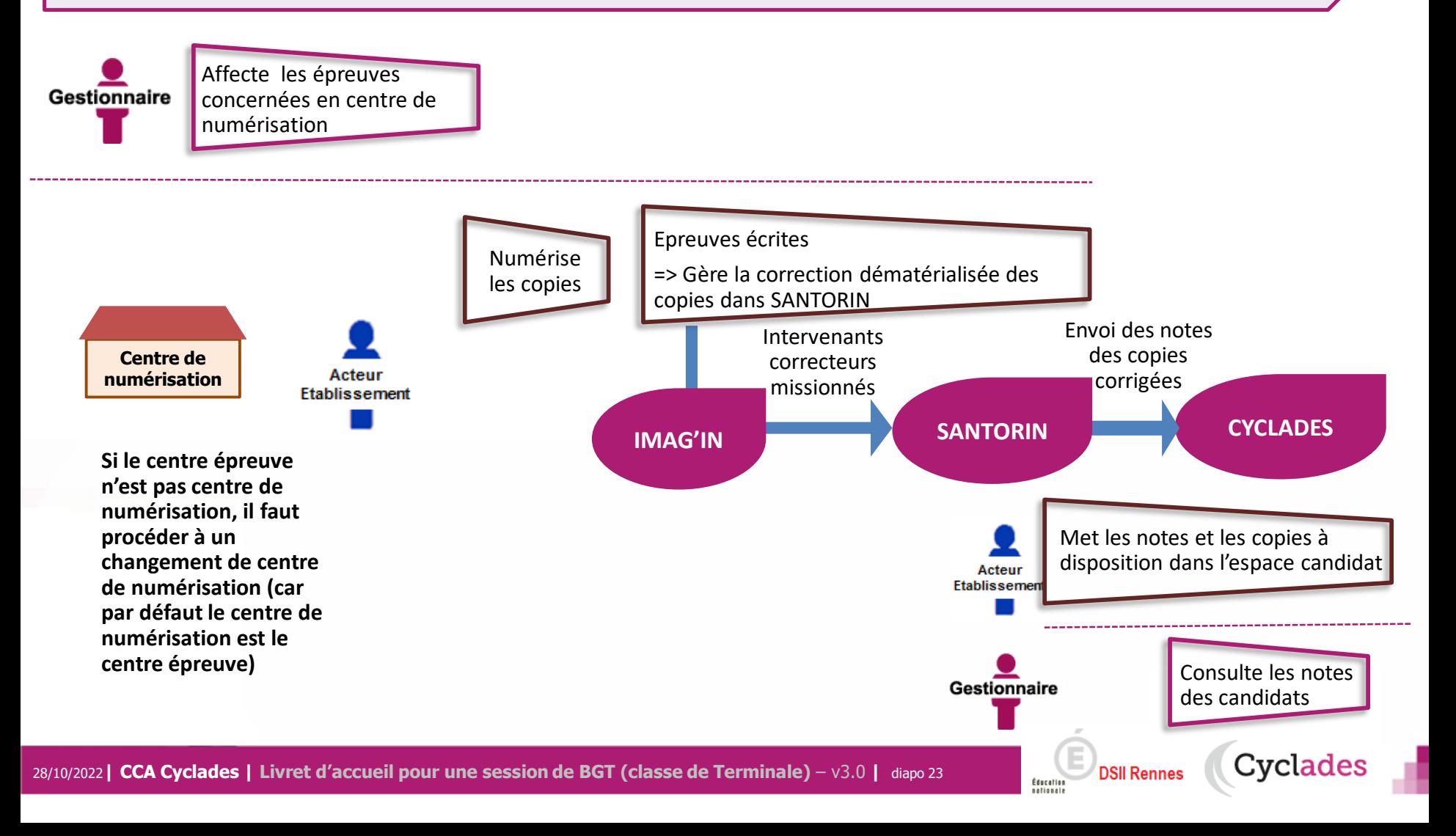

### **2.6 – EVALUATION dématérialisée des épreuves écrites dans les centres étrangers**

**La correction des copies est dématérialisée : les copies et les listes de candidats sont envoyées au système chargé de la correction (VIATIQUE)**

**Les notes sont ensuite collectées dans CYCLADES après notation** 

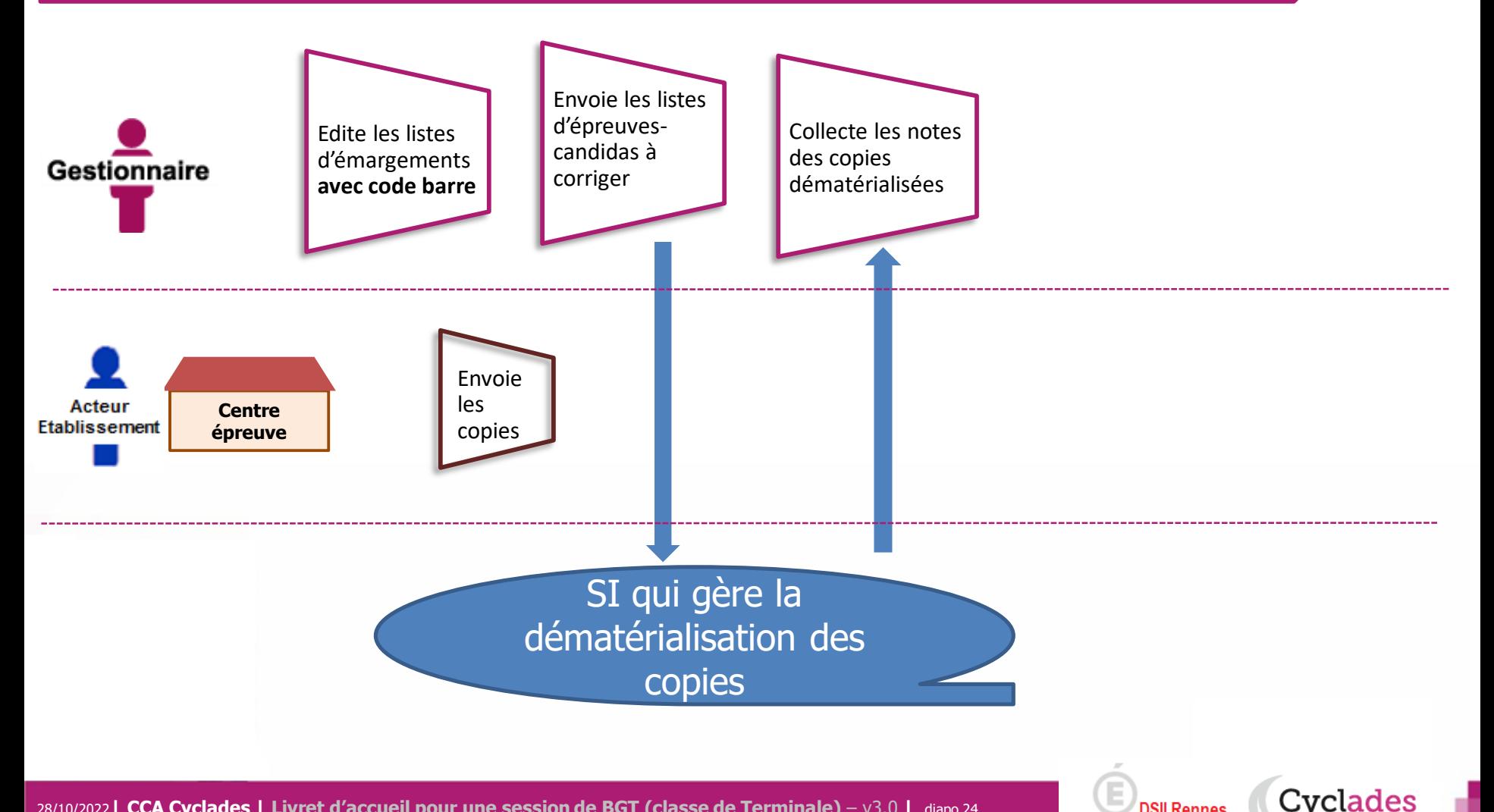

**DSII Rennes** 

#### **2.6 - EVALUATION : ECE \***

\* ECE: Evaluation des Compétences/Capacités Expérimentale donc pratique. Partie d'épreuves des EDS des spécialités BTN : STL-Biochimie-biologie-biotechnologie et STL-Sciences physique et chimique en laboratoire

Sont **dématérialisées** et notées dans SANTORIN les épreuves suivantes :

- La partie **ECE des épreuves SVT, physique chimie du BCG et Biochimie-biologie-biotechnologie, Sciences physiques et chimiques en laboratoire de la série STL**
- Les épreuves orales LVA et LVB (car notation en niveau CECRL)

 $\Rightarrow$  Voir fonctionnalités décrites dans la partie : **La notation est à faire dans SANTORIN**

Sont **notées directement dans CYCLADES** les épreuves suivantes :

- La partie **ECE (Evaluation des Capacités Expérimentale) de l'épreuve Biologie - écologie (BCG agri)**
- Les **autres épreuves pratiques**

 $\Rightarrow$  Voir fonctionnalités décrites dans la partie :

**2.6 -** EVALUATION non dématérialisée des épreuves écrites

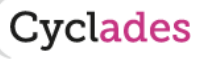

28/10/2022**| CCA Cyclades | Livret d'accueil pour une session de BGT (classe de Terminale)** – v3.0 **|** diapo 25

### **2.6 – EVALUATION : Grand oral et autres épreuves orales ponctuelles**

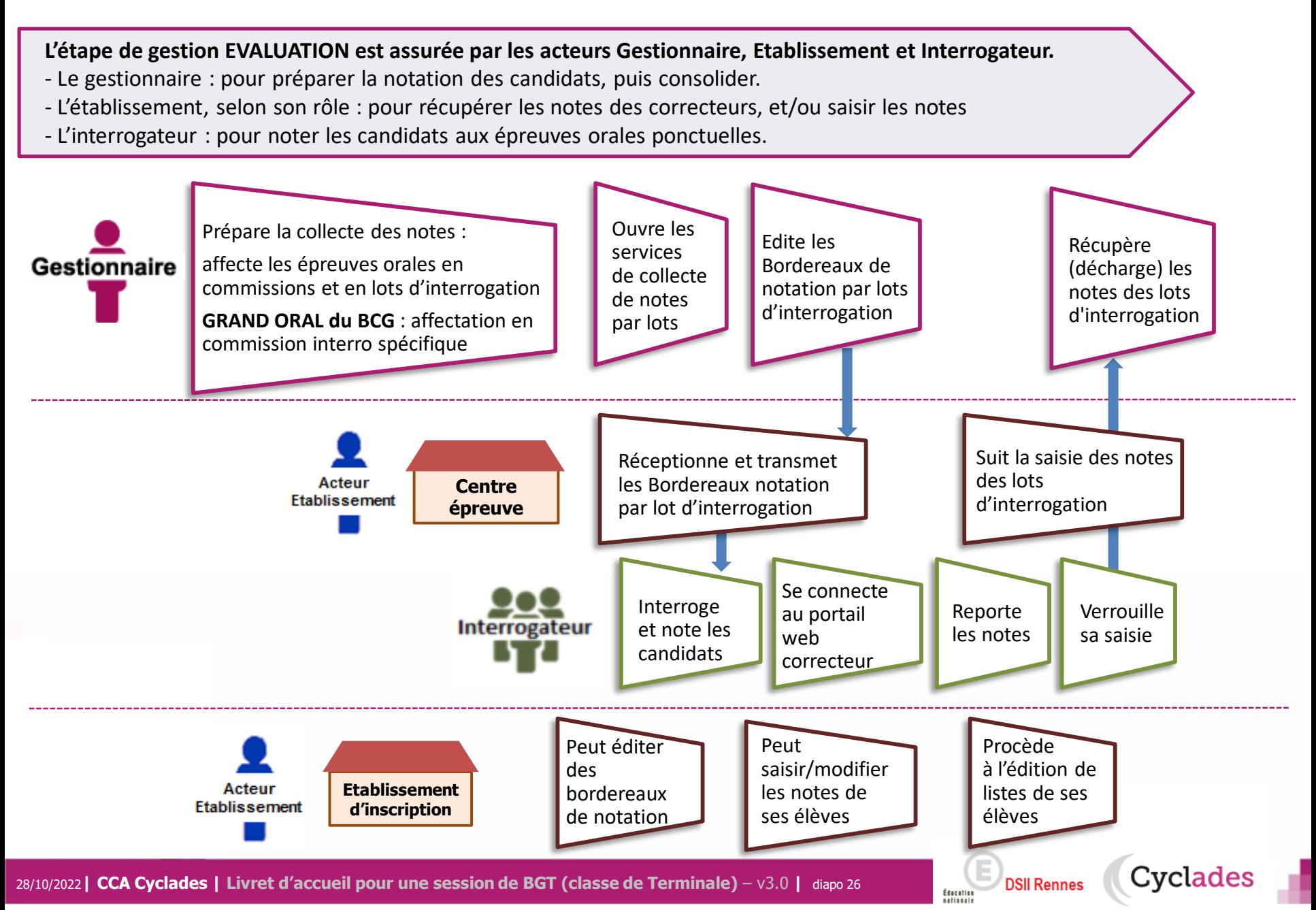

#### **2.6 – EVALUATION : cas des autres collectes**

#### **L'acteur Gestionnaire :**

Il récupère les notes des épreuves d'Education Physique et Sportives (EPS) gérées dans l'application EPSNET.

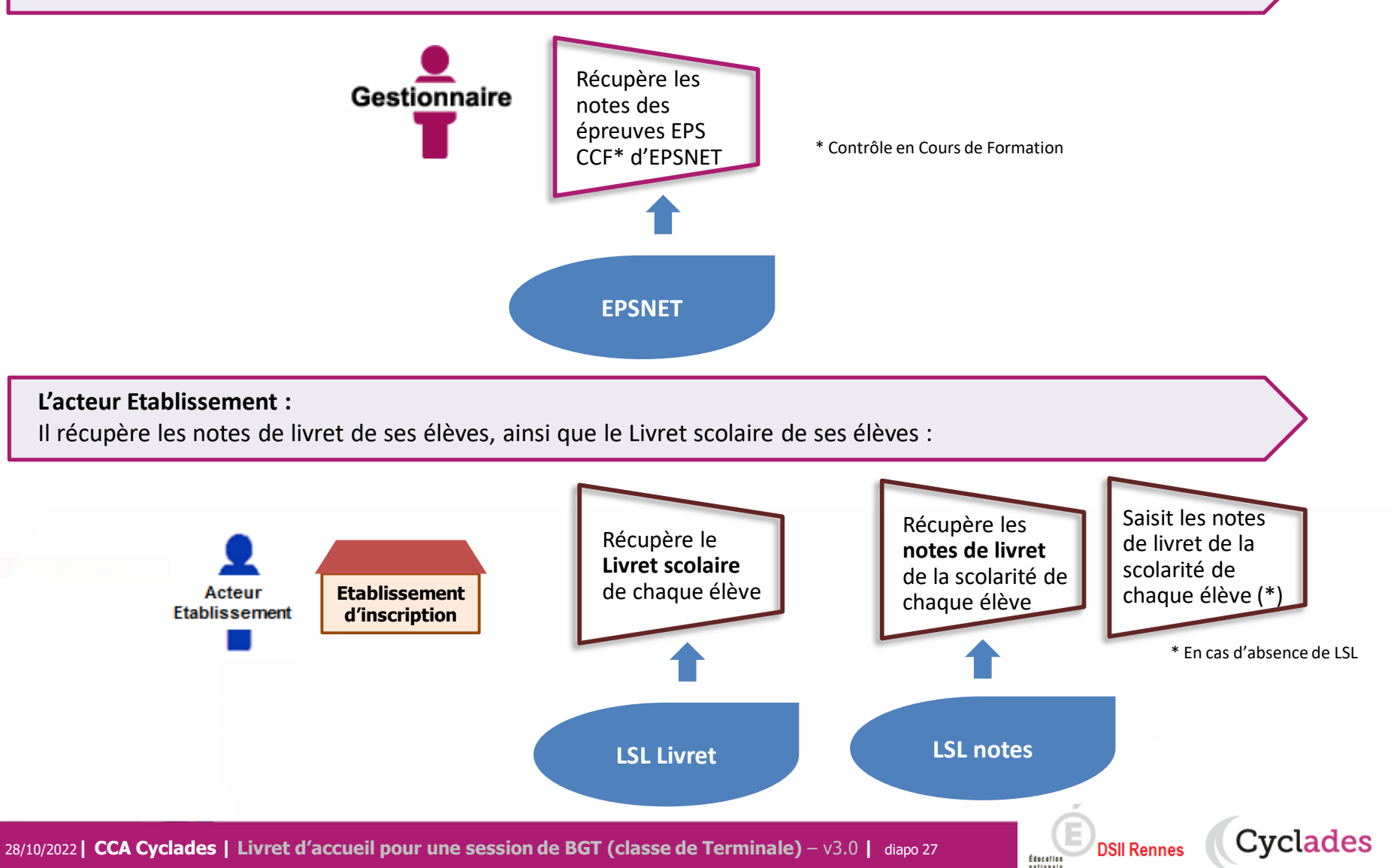

1 - Une session BGT étape par étape

## 2 - CYCLADES : outil de gestion

- 2.1 Administration
- 2.2 Réglementation
- 2.3 Inscription
- 2.4 Organisation-Affectation
- 2.5 Déroulement
- 2.6 Evaluation non dématérialisée / dématérialisée

**Cyclades** 

#### **2.7 Délibération**

- 2.8 Publication
- 2.9 Fin de session
- 2.10 Documents
- 3 Accompagnement

**Sommaire Sommaire**

### **2.7 – DELIBERATION : phase de préparation**

**Les notes étant toutes collectées dans CYCLADES, le gestionnaire peut préparer la délibération du jury.**

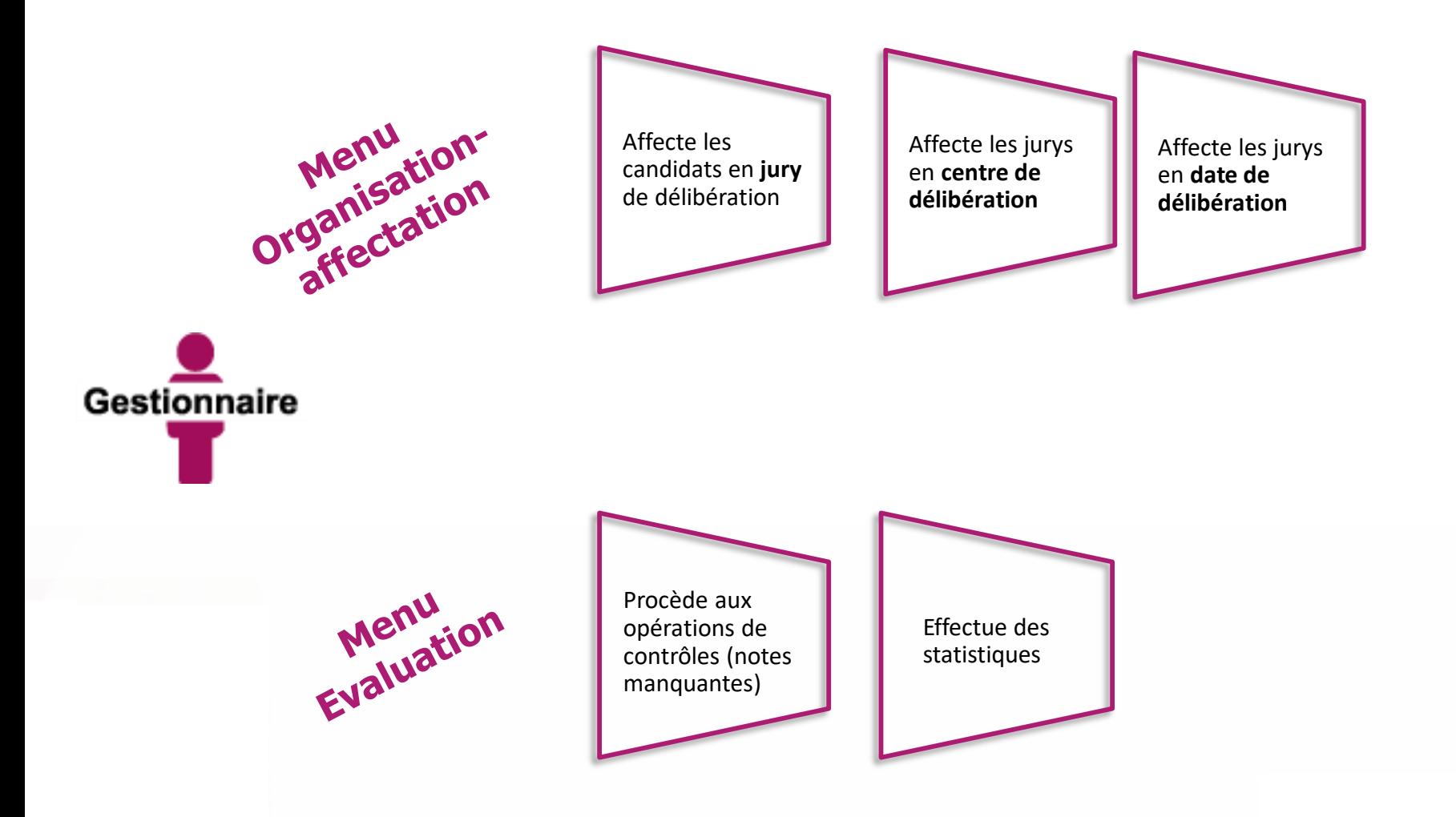

**DSII Rennes** Éducation

Cyclades

### **2.7 – DELIBERATION : délibération du jury**

#### **La délibération du jury est anonyme et projetée au premier groupe et à l'épreuve de contrôle**.

- Le gestionnaire pilote les délibérations et suit l'avancement des jurys.
- Le chef de centre de délibération pilote les jury en centre de délibération, il gère les différentes opérations liées à la tenue des jurys.
- Le Président de jury préside la délibération du jury

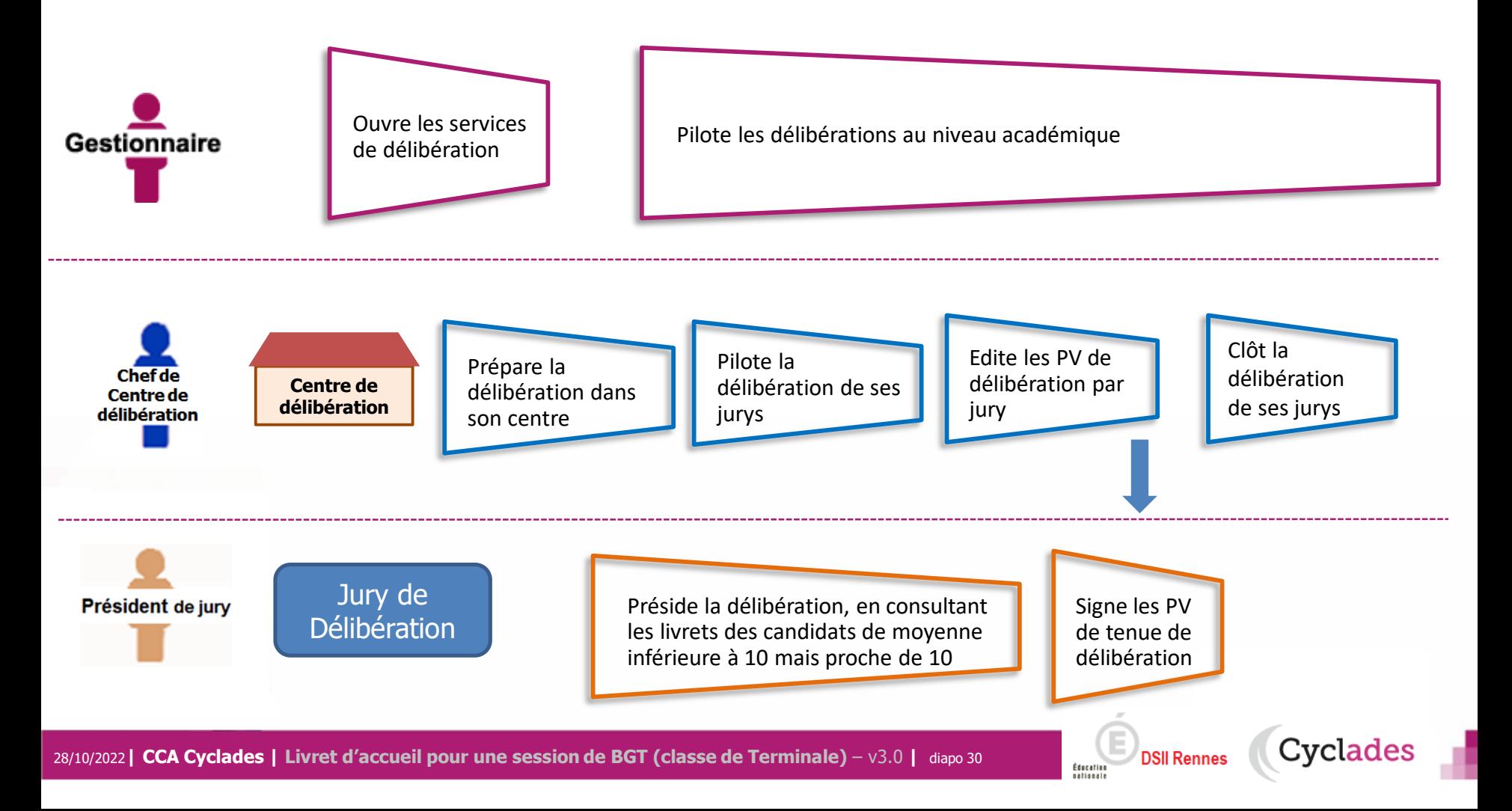

#### **2.8 - PUBLICATION**

Dernière étape de gestion concernant les candidats, la publication vise à mettre à disposition du grand public les résultats à l'examen.

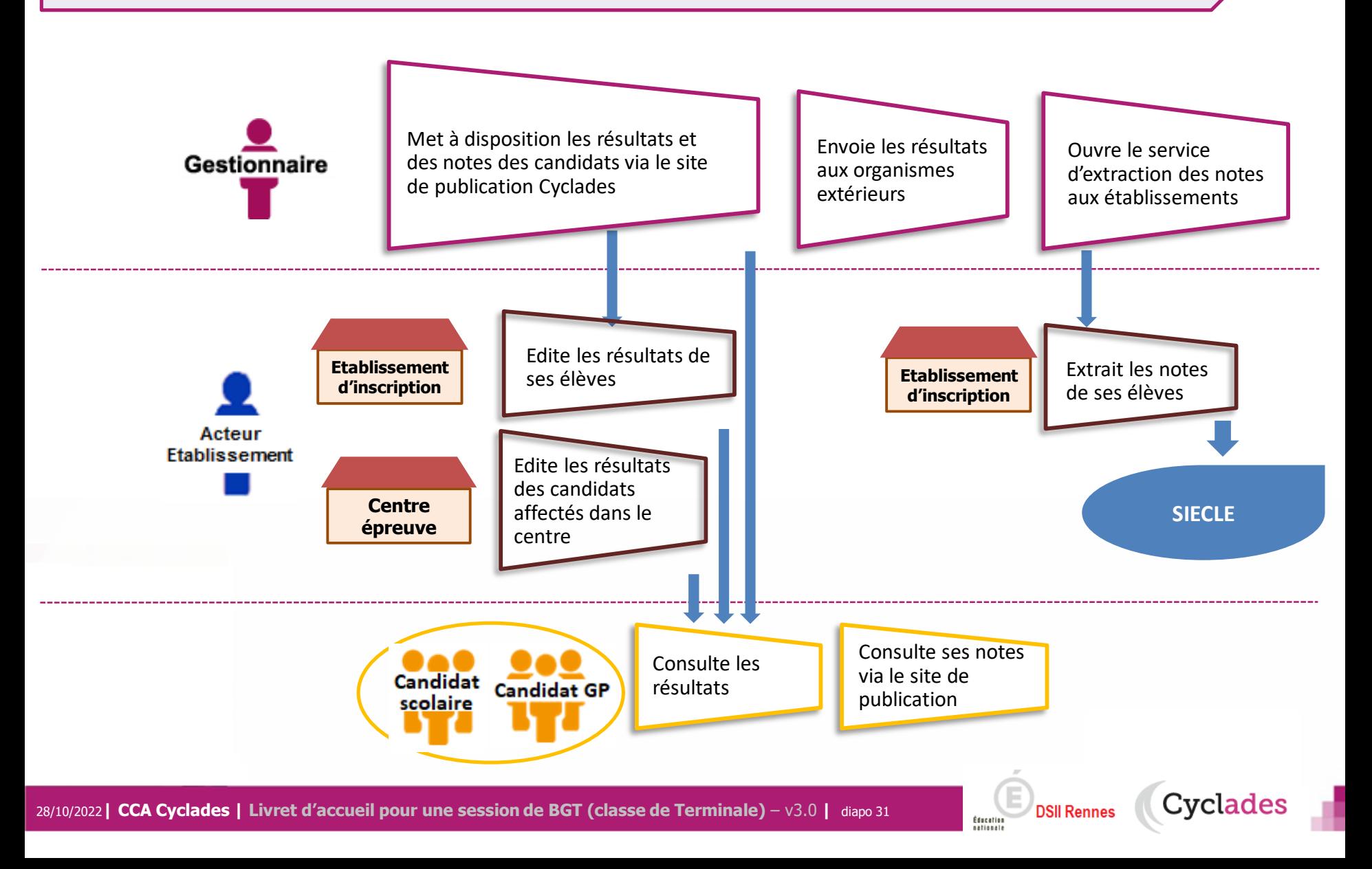

#### **2.9 - FIN DE SESSION**

#### **L'étape de gestion FIN DE SESSION est assurée par l'acteur Gestionnaire.**

- Le gestionnaire : pour publier dans les espaces documentaires les relevés de notes et imprimer les diplômes, les attestations….
- L'établissement : pour remettre aux candidats scolaires leur relevé de notes et leur diplôme.
- Le candidat : pour consulter ses notes (via son espace candidat, ou remis en main propre).

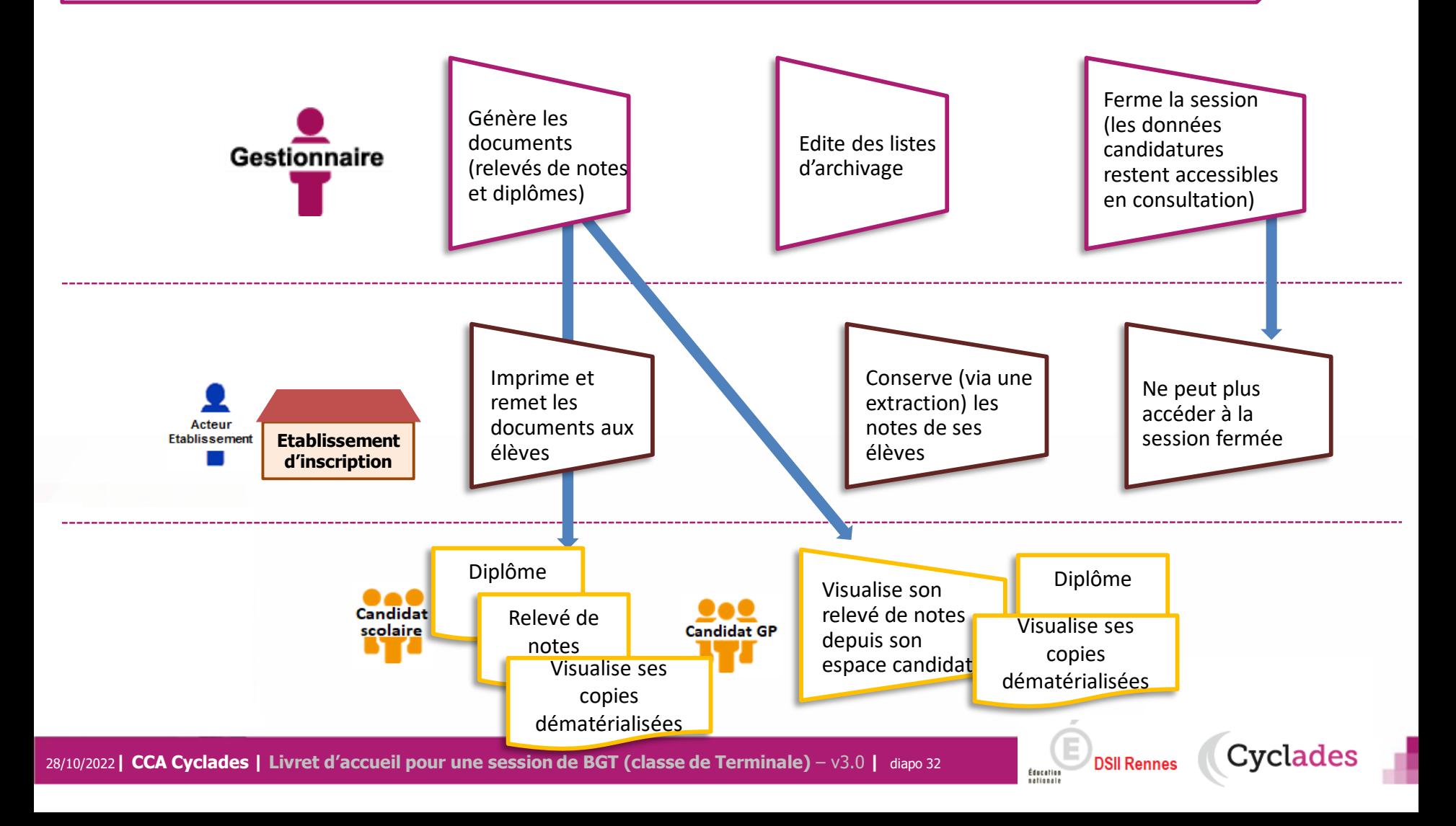

#### **2.10 - DOCUMENTS**

#### **Le menu DOCUMENTS est un espace où sont accessibles les documents publiés par le gestionnaire.**

- Le gestionnaire peut vérifier les documents qu'il a publiés, à destination des candidats et des établissements.
- L' établissement selon son rôle peut visualiser les documents publiés par le gestionnaire.
- Le candidat peut récupérer les documents qui lui sont transmis, relativement à ses inscriptions.

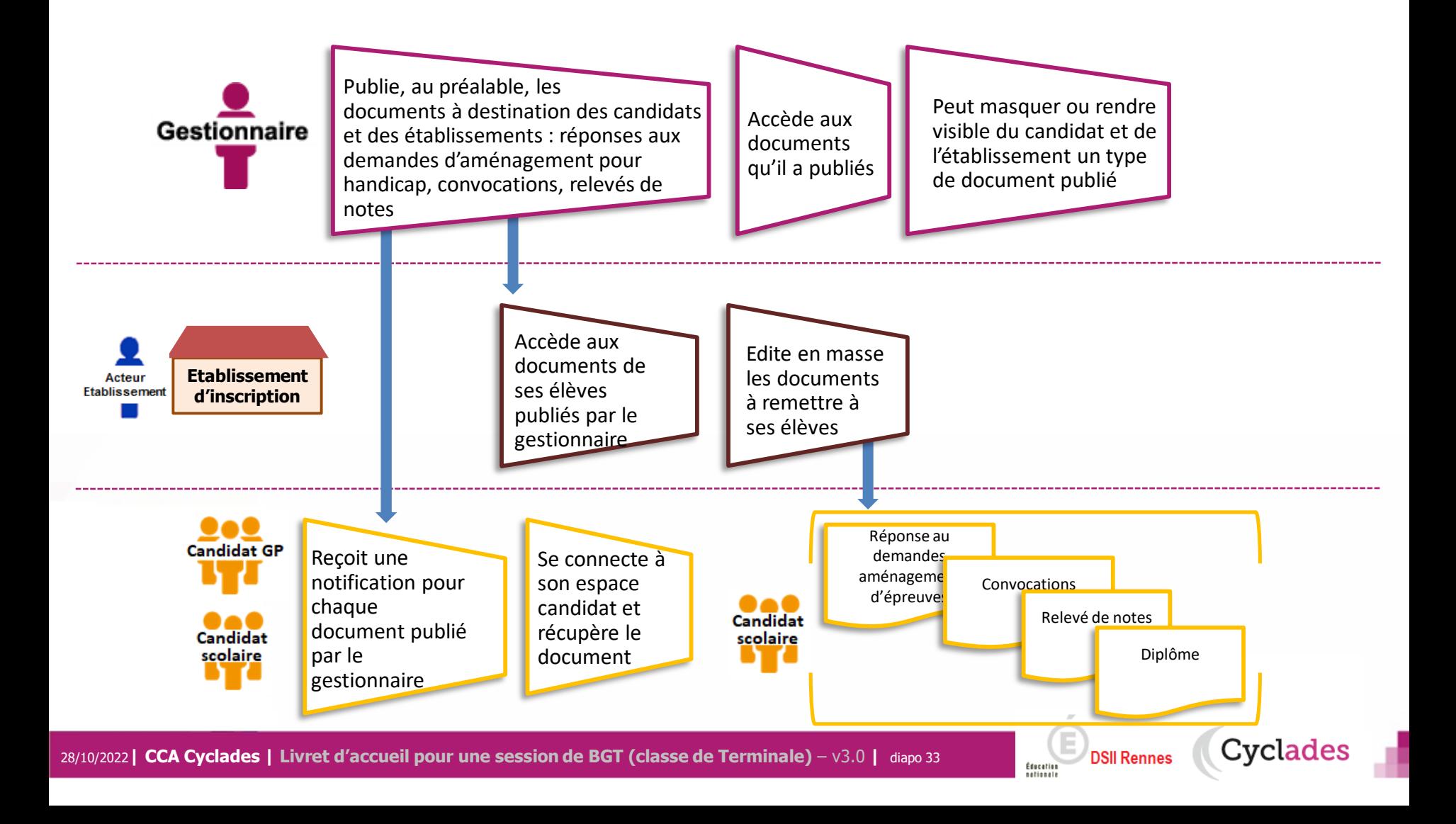

- 1- Une session BGT étape par étape
- 2 CYCLADES : outil de gestion
- 3 Accompagnement

**Cyclades** 

**Éducation** 

#### **Aide et supports CYCLADES**

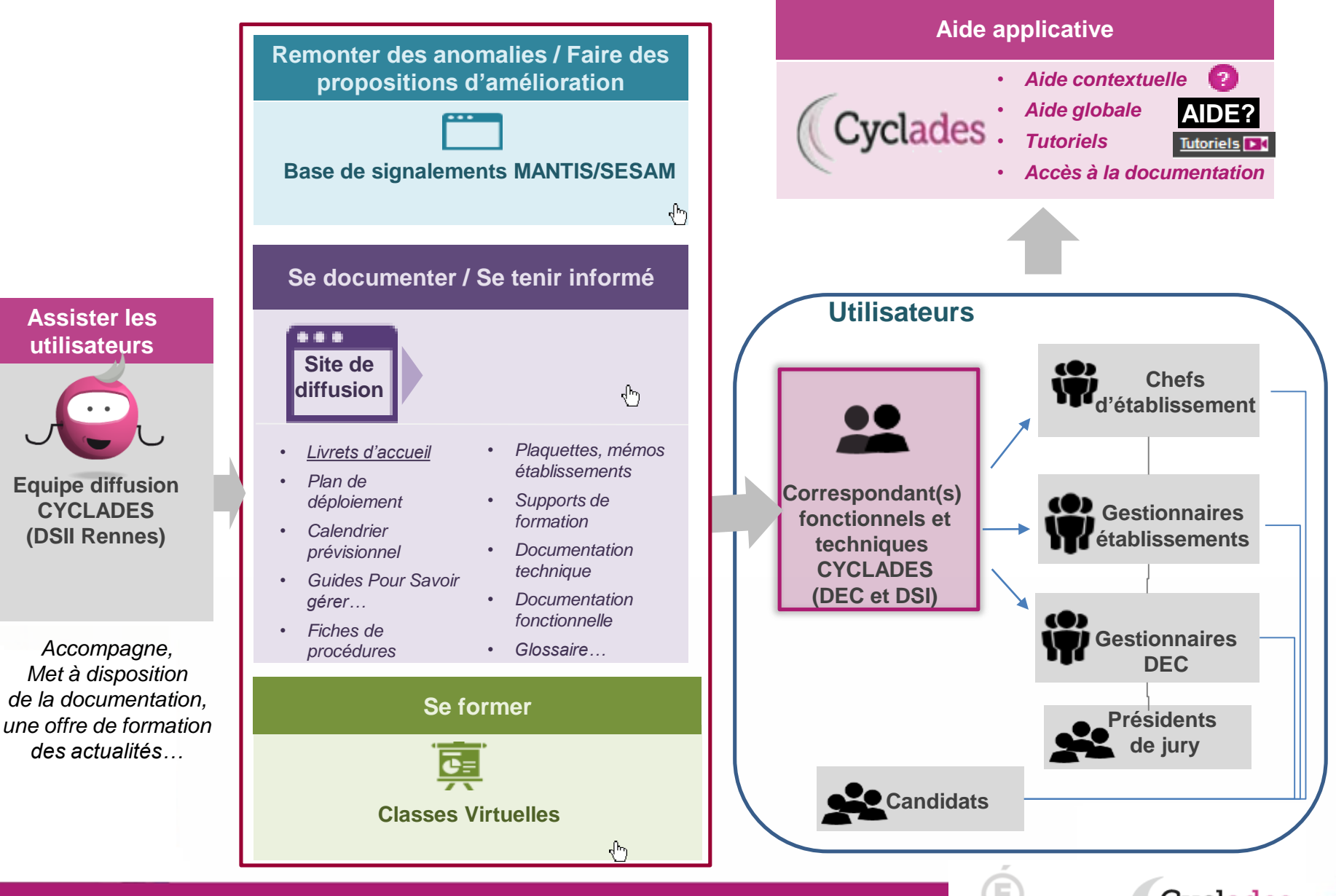

**Cyclades** 

**DSII Rennes** 

Éducation

# **Bonne continuation sur Cyclades**

28/10/2022**| CCA Cyclades | Livret d'accueil pour une session de BGT (classe de Terminale)** – v3.0 **|** diapo 36

**Sommaire Sommaire**

**F**

**I**

**N**

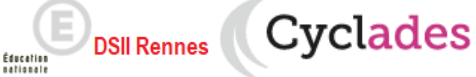